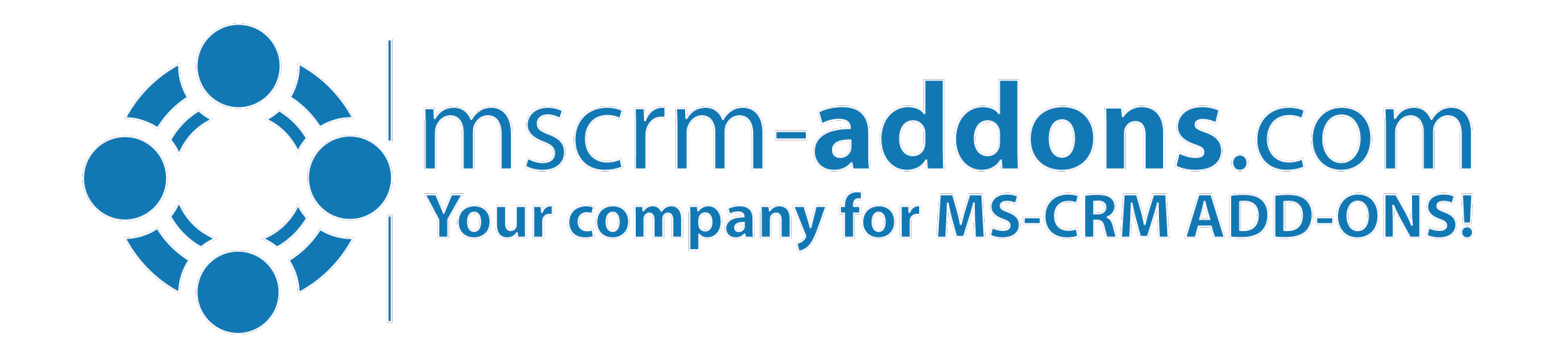

## **New Features in the DocumentsCorePack Dialog for Dynamics 365**

Clint Higley, Michael Dohr

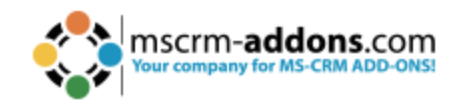

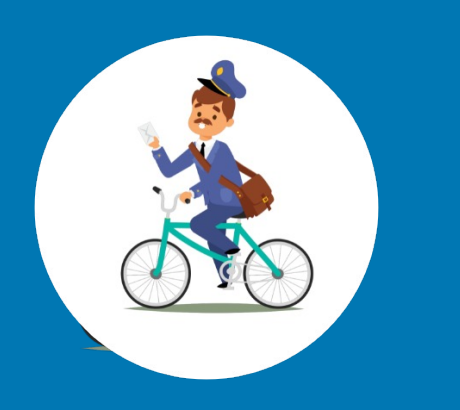

#### **Create and Process documents from the CommandBar**

#### **Steps:**

- 1. Template selection
- 2. Processing Settings
- 3. Review & Edit

**Single & Batch processes supported**

## **The DocumentsCorePack Dialog**

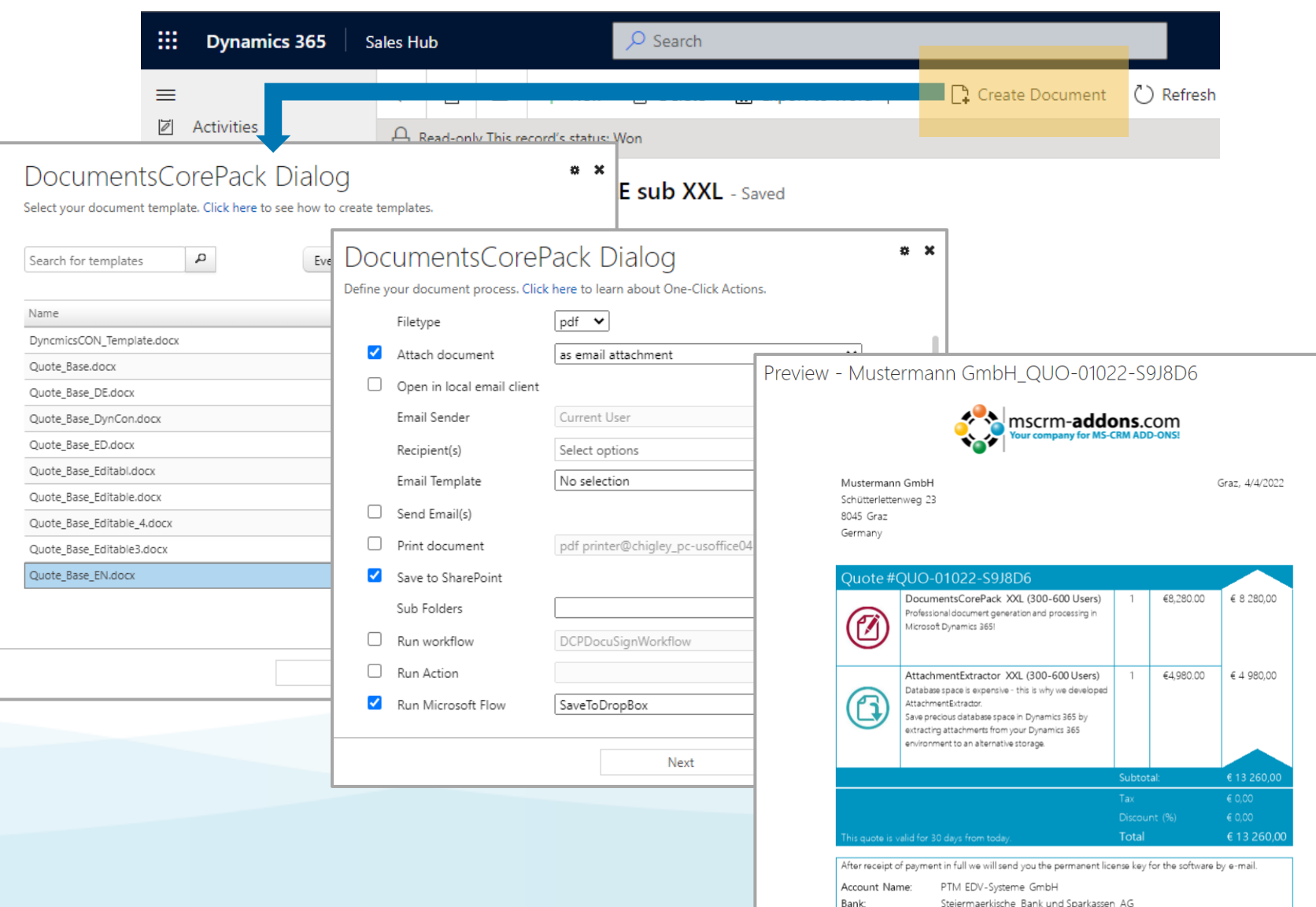

Address:

Sparkassenplatz 4, 8010 Graz, Austria

## **One-Click-Actions: Preconfigured document processes**

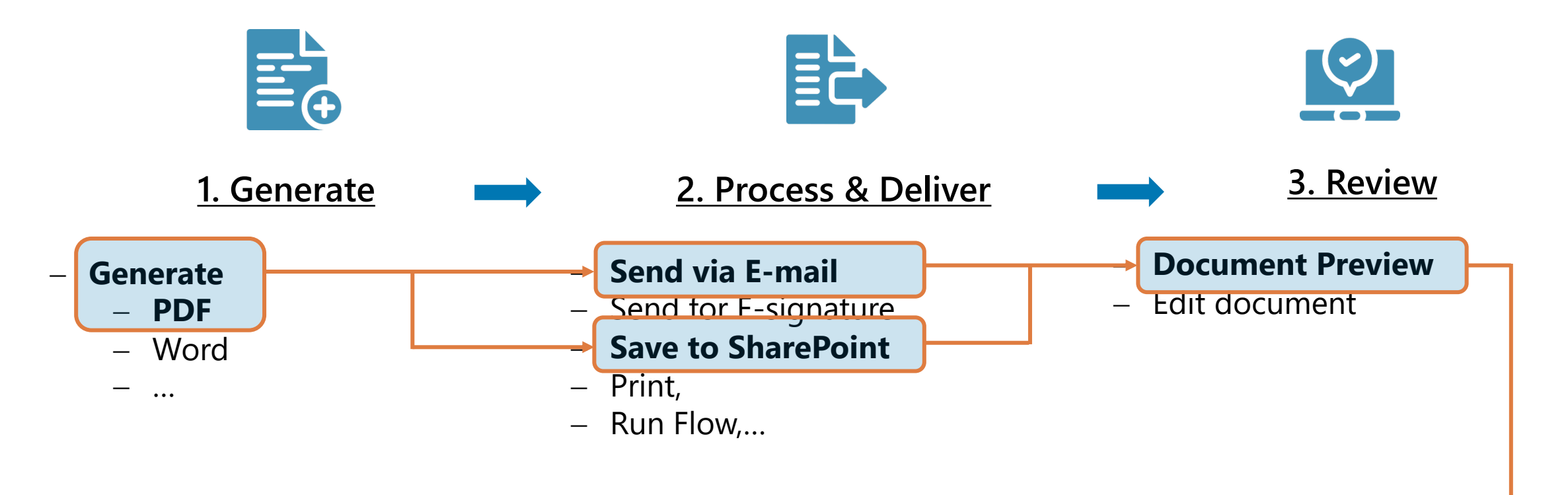

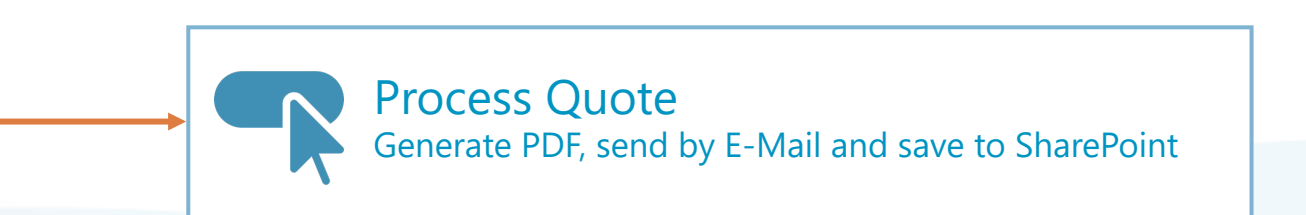

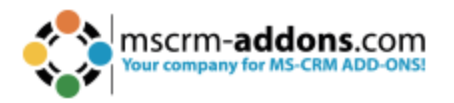

## **Multipart Document: Create document packages**

#### **Sources**

- DocumentsCorePack templates
- Notes inside Dynamics 365
- Files located on SharePoint
- **Dynamic Documents**

#### **Features:**

- Conditional inclusion
- User defined inclusion
- Continuous numbering, formatting…

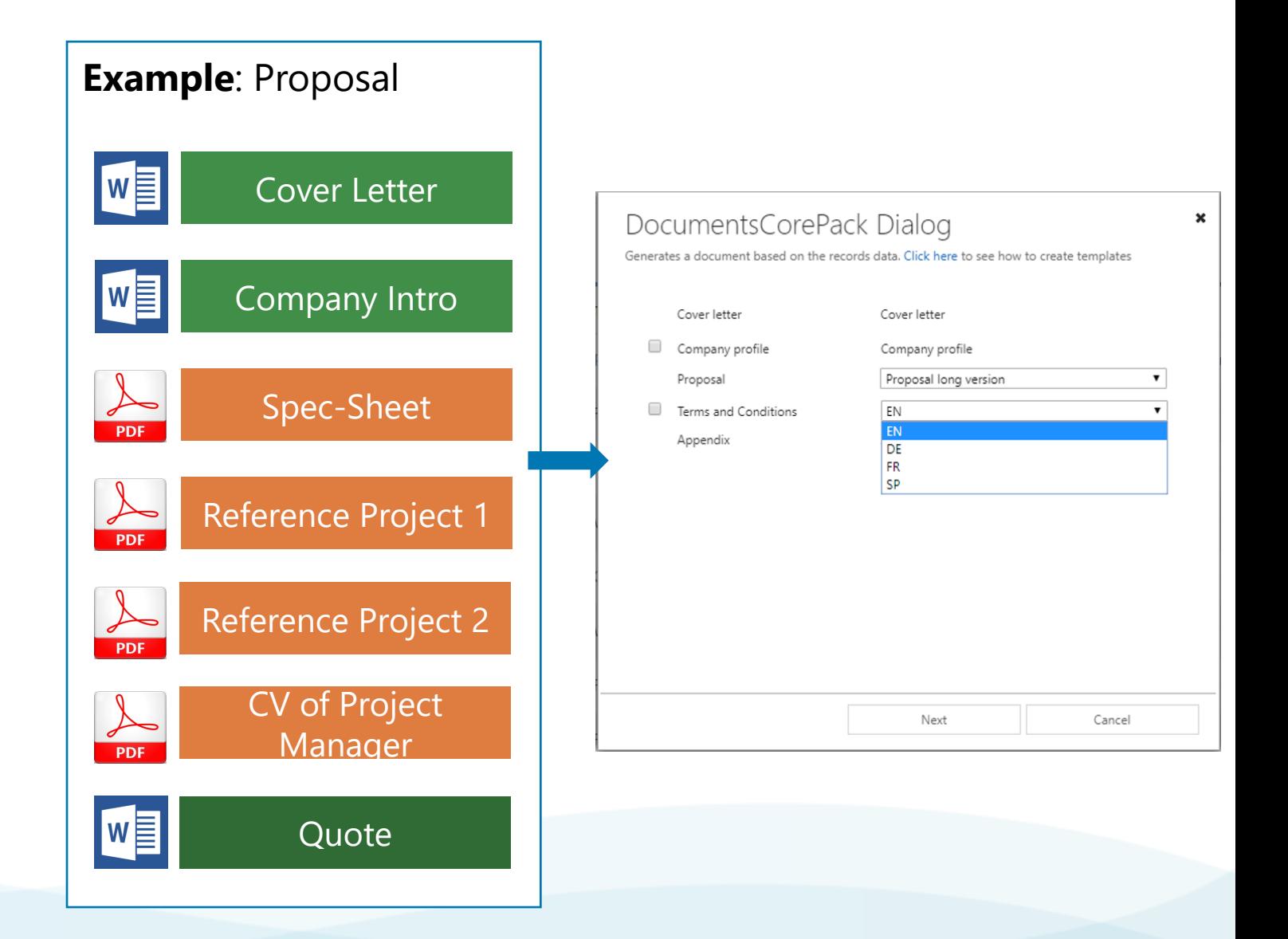

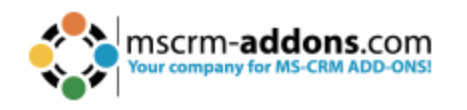

## **Dynamic Documents**

Create and include documents from related & unrelated records

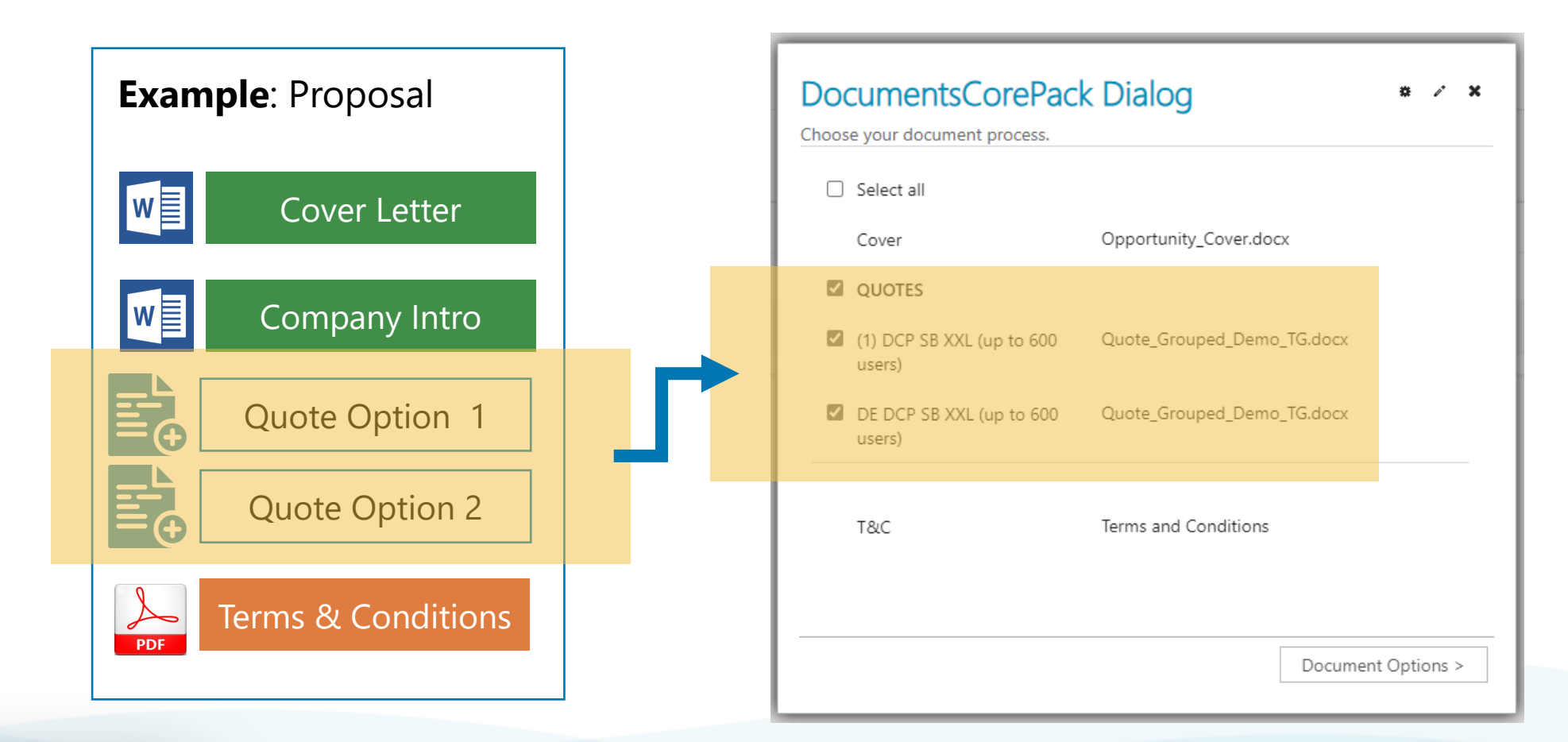

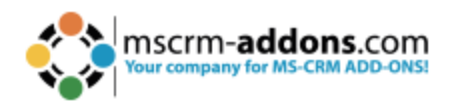

## SharePoint integration for Email Attachments

#### Attach documents from SharePoint to emails generated via the Dialog

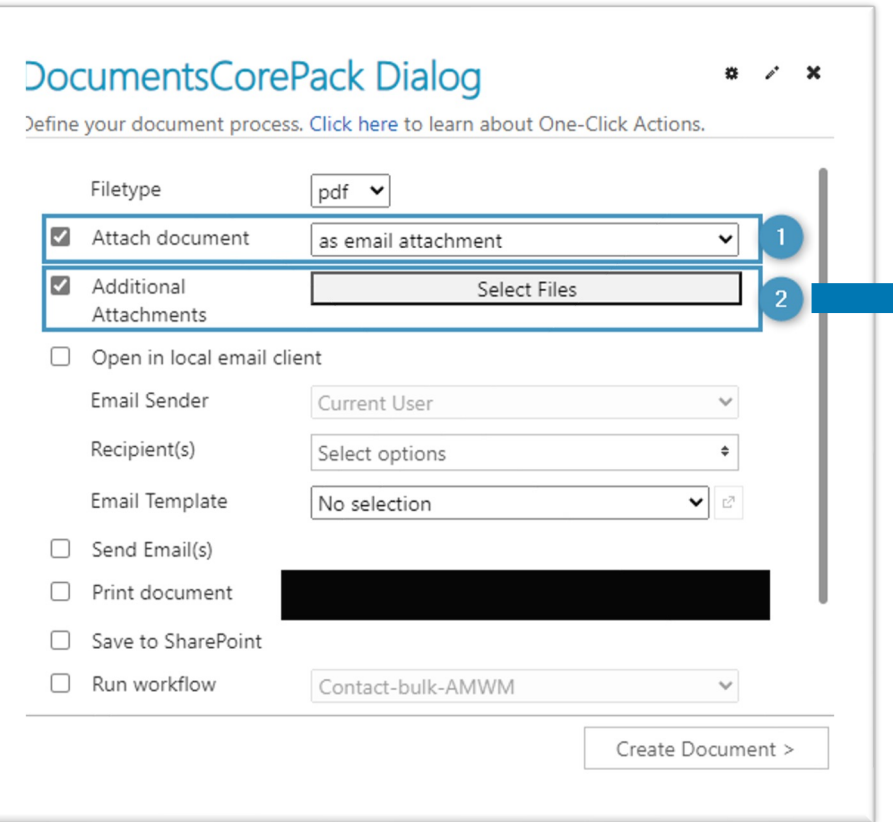

#### $\boldsymbol{\mathsf{x}}$ **Document - Selection** Laptops & Monitors + Setup service v SharePoint Document Location AMe5ab2f01-cf8f-4c80-865d-73f684deeecd v search SharePoint Document Location AMe5ab2f01-cf8f-4c80-865d-73f684deeecd **Document Name** Author Modified Dell Inspiron 16.pdf 2023-11-22T07:27:09Z John Snow Dell installation configuration.pdf John Snow 2023-11-22T07:27:09Z Dell UltraSharp 27 4K.pdf 2023-11-22T07:27:09Z John Snow D DELL XPS 15.pdf John Snow 2023-11-22T07:27:09Z mscrm-addonscom\_QUO-01034-T0L6G5.pdf John Snow 2023-11-20T15:34:34Z QUO-01034-mscrm-addonscom.pdf 2023-11-10T10:37:48Z John Snow

Selected Files: DELL XPS 15.pdf \* Dell UltraSharp 27 4K.pdf \* Dell installation configuration.pdf \* Dell Inspiron 16.pdf \*

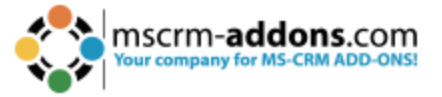

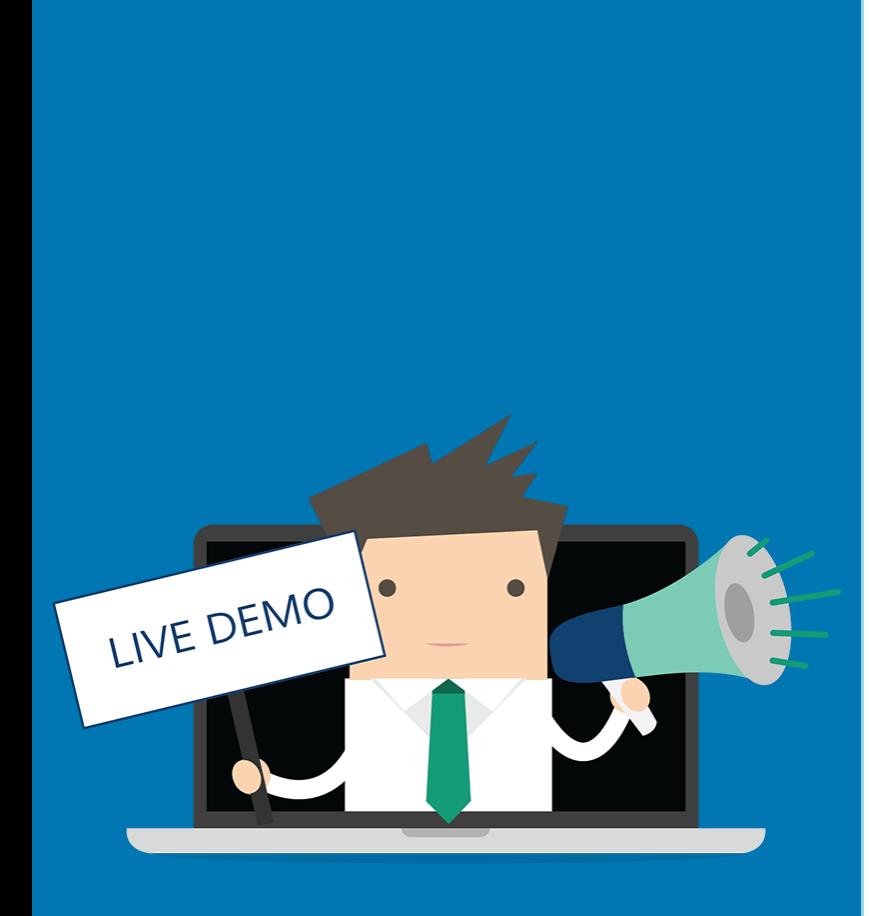

#### **Live Demo:**

- Use Case: Create Proposals
- § Step-by-Step: Configuring Dynamic Documents
- § Step-by-Step: Attach emails from SharePoint

#### **Free Trial**

- **Free Trials Available** for all Add-Ons
- § No functional limitations
- § Fully supported
- $\blacktriangleright$  ~30 minutes to get started

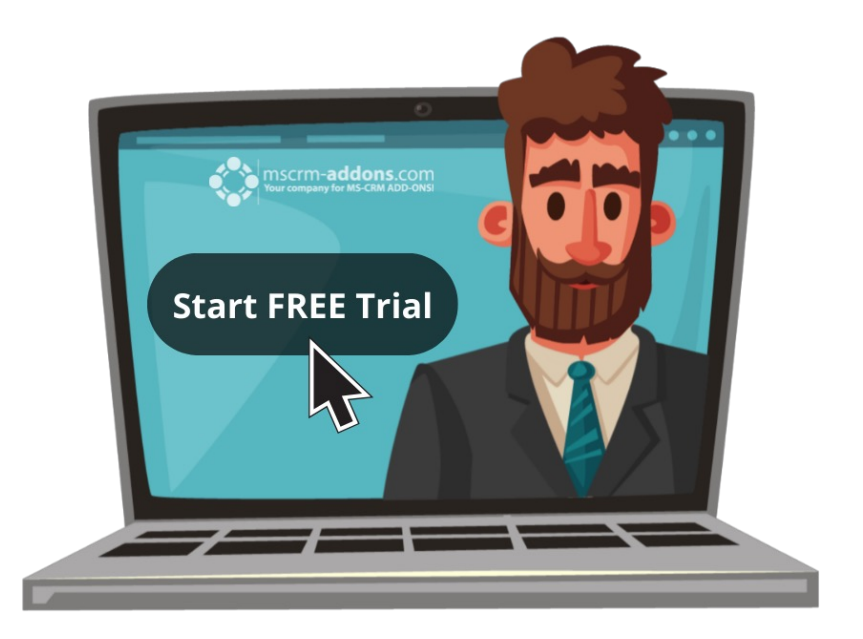

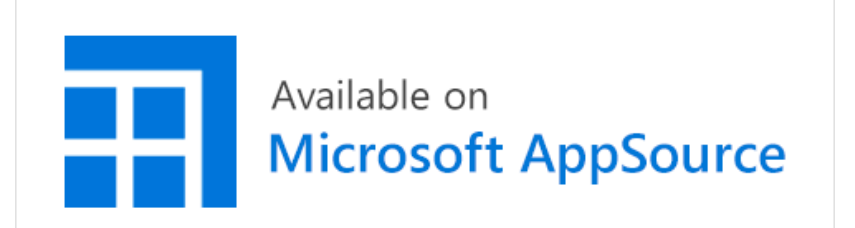

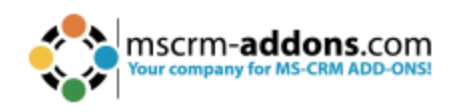

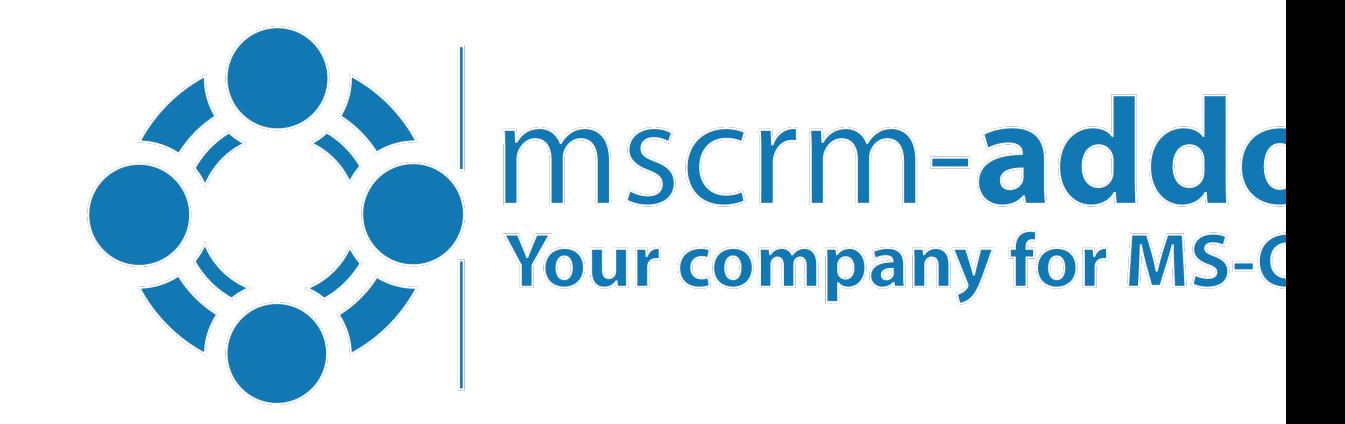

# **Thank you!**

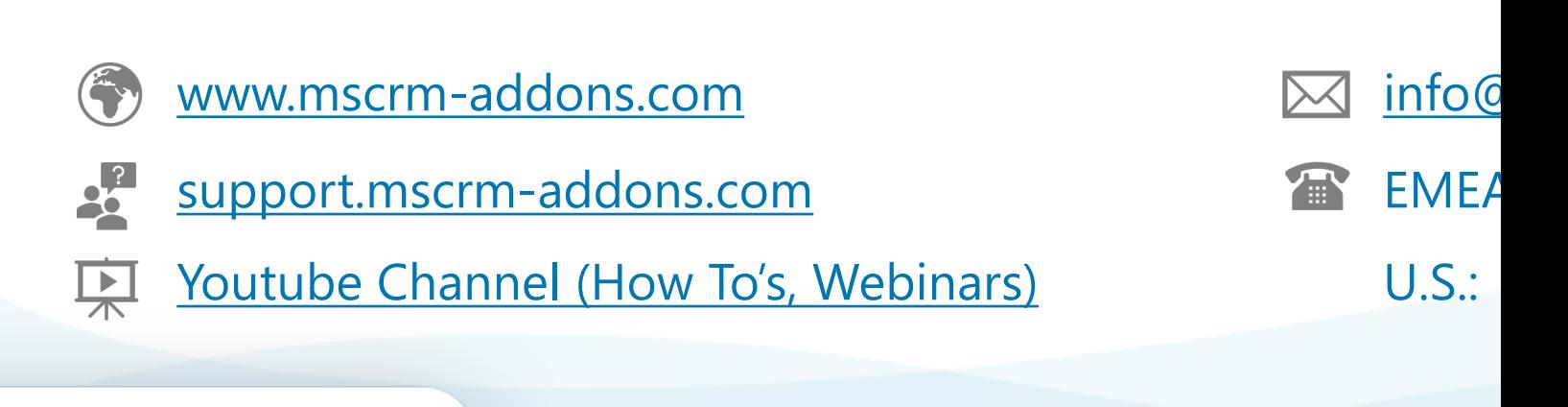

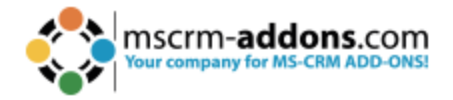